# **Fiche Outils : Programmer (Ti82 et plus)**

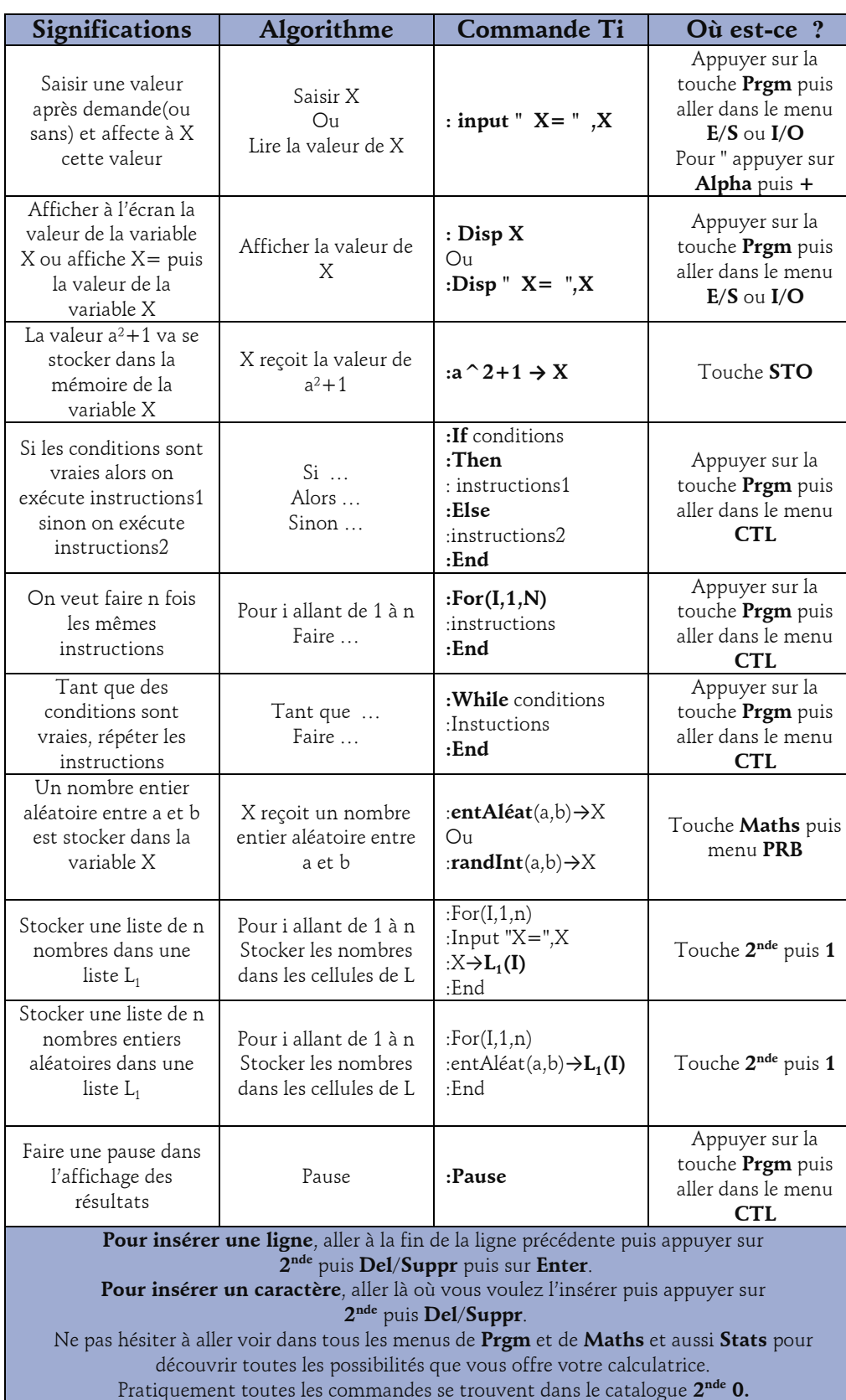

## **Les lettres**

La touche **Alpha** permet de taper des lettres ainsi que le symbole " pour les instructions input et disp

La touche **Tests** (Touche **2 nde** puis **Maths**) permet d'accéder aux symboles de comparaison **=**, ≠, ≤ puis ≥

### **Effacer un programme**

La touche **Meme** (Touche **2 nde** puis **+**) puis le menu **2 :Efface** puis le menu **7 :Prgm** permet d'effacer des programmes dont on ne se sert plus.

Touche **Prgm** puis **Nouv** puis touche **Enter**. On tape le nom du programme puis touche **Enter** et ensuite on peut taper le code du programme

Touche **Prgm** puis menu **Edit** puis touche **Enter**. On choisit le programme à modifier dans la liste puis touche **Enter**.

Touche **Prgm** puis menu **Exec** puis touche **Enter**. On choisit le programme à exécuter dans la liste puis touche **Enter**.